11:216:474 Undergraduate Advanced Remote Sensing Spring 2022

16:215:604 Graduate Special Topics

Class Meeting: T-TH 3:55-5:15 PM ENR 247 (CRSSA Teaching Lab) Instructors: Rick Lathrop e-mail: lathrop@crssa.rutgers.edu On Canvas <https://rutgers.instructure.com/courses/7206>

# **Course goals:**

Given an open-ended problem, it is the course's goal that students will be expected to:

- 1) Identify components of a geospatial problem;
- 2) Propose a workflow that identifies appropriate analytical approaches, tools, data, etc. needed to address the geospatial problem;
- 3) Be able to execute an acceptable solution;
- 4) Be able to evaluate the results and assess how to improve the outcome in the future;
- 5) Be able to communicate the results to others.

# **Course objectives**:

- 1) Learn the fundamentals of digital analysis, interpretation and application of satellite remotely sensed imagery;
- 2) Develop an understanding of digital image analysis techniques (including the basic data structures and algorithms involved);
- 3) Become proficient in the hands-on application of these techniques using various types of image analysis software, including graphical modeling tools and Java coding;
- 4) Learn not just how but also why and when to apply various digital image analysis techniques.

The course will employ several different image analysis software tools. ERDAS Imagine is workstation GUI-based while Google Earth Engine entails writing JAVA code on a cloud-based server. This does represent an extra challenge on your part to learn multiple tools but I think it is important that you experience both "Old School" and newer "cutting edge" approaches.

I am committed to your success but ultimately the responsibility is on you. You will need to keep up with various techniques as they are introduced and completion of the assignments to hone your hands-on skills. Students who are successful tend to seek out resources that enable them to excel academically, maintain their health and wellness, prepare for future careers, navigate college life and finances, and connect with the RU community. Beyond the coursespecific resources listed later in this document, there are a host of other resources that can help you succeed and connect with the Rutgers community; these can be found at [success.rutgers.edu,](http://success.rutgers.edu/) and nearly all services and resources that are typically provided inperson are now available remotely.

**Students are expected to uphold Rutger's policies concerning Academic Integrity. Please consult <https://nbprovost.rutgers.edu/academic-integrity-students>**

#### Week 1 Jan18-20

Class 1: INTRODUCTION TO SATELLITE IMAGE ANALYSIS (ARS Lecture 1) Class 2: IMAGE DISPLAY AND ENHANCEMENT (ARS Lecture 2) in Media Gallery Lab 1: Introduction to Google Earth Engine Explorer (tutorial) Field Guide: Geographic Information; Raster and Vector Data Sources; Image Display;

Remote Sensing Applications article review assigned

### Week 2 Jan 25-27

Class 3: INTRO to Google Earth Engine (ARS Lab 2 INTRO and JAVA Basics) Lab 2: Display/Enhancing in GEE (ARS Lab 2 Parts 1 & 2) Class 4: Geometric, Radiometric & Atmospheric Corrections (ARS Lecture 3) Lab 3: Filtering/Masking in GEE (ARS Lab 3) Field Guide: Math Topics Rectification; Radiometric/Spectral Enhancement

#### Week 3 Feb 1-3

Class 5: In-Class Work/Consulting Day: Coding in GEE Consulting Class 6: Image Math () Lab 4: Raster Math (ARS Lab 4) Field Guide: Math Topics

#### Week 4 Feb 8-10

Class 7: Intro to ERDAS IMAGINE (ARS Lab 5) Class 8: ERDAS IMAGINE Spatial Modeler Lab 5: Image Segmentation in EI (ARS Lab 6) User Guide: Spatial Modeler Workflows https://hexagongeospatial.fluidtopics.net/reader/fH0o7KrMKUViXGUeoil QuA/h7SUZLn5MudQBdLB811zQg

# Week 5 Feb 15-17

Class 9: IMAGE RATIOING (ARS Lecture 4)

Lab 6: Ratioing in EI (ARS Lab 7)

## Class 10:

Lab 7: Ratioing & Vegetation Indices in GEE (ARS Lab 8)

## Week 6 Feb 22-24

Class 11: In-Class Work/Consulting Day Class 12: Principal Components Analysis (ARS Lecture 5) Lab 8: PCA in EI (ARS Lab 9) Field Guide: Wavelet, Component Analysis Feb 15 Remote Sensing Applications article review due

#### Week 7 Mar 1-3

Class 13: SPATIAL ENHANCEMENT/FILTERING (ARS Lecture 6) Lab 10: Spatial Enhancement in EI (ARS Lab 10) Field Guide: Spatial Enhancement; Radar Imagery

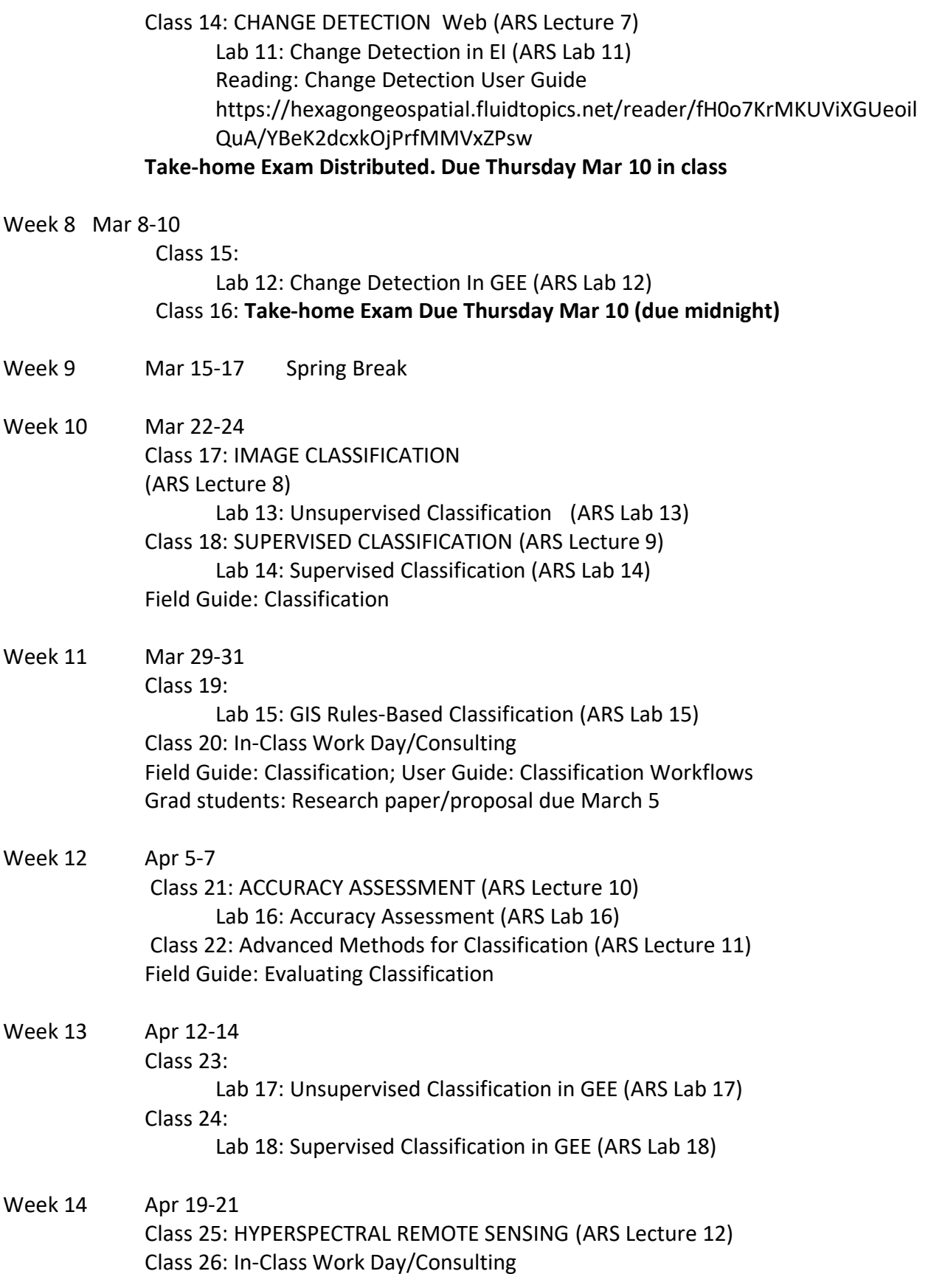

### Week 15 Apr 26-28

Class 27: Lecture: FUTURE DIRECTIONS (ARS Lecture 13) Class 28: Lab: Classification Project Due. Project Synthesis. Take-home final exam distributed April 28

Week 16 May 9 Final Take Home Exam Due 8am

### COURSEWORK EXPECTATIONS:

Reading assignments are expected to be read prior to the class date that is listed in the syllabus above. Students are expected and encouraged to ask questions concerning the reading assignments and lecture material. **If you don't ask, I won't know you don't understand.**  Graduate students will meet every other week after Tuesday lecture to discuss the readings.

Homework assignments have been designed to supplement the lecture material and give the student added preparation in some of the details. Homework will be distributed on Mondays and will be returned (completed) to Professor Lathrop the following Monday. Each homework assignment is generally worth 4 points: 0 - not completed; 1 - unsatisfactory; 2-3 - satisfactory; 4 - excellent. Late homework will be accepted for 1 week after the assigned return date, it will be downgraded by 1 point.

Lab assignments are hands-on exercises using the ERDAS image processing work stations. During lab periods, students will work in groups (of 2) to complete the exercises. Interaction between students and the professor is expected and encouraged. Students are encouraged to work in the CRSSA teaching lab, alone or with other class members, outside of normal class periods. Don't let your lab partner do everything - students are expected to develop the proficiency to work unassisted on the ERDAS systems. There will be six lab assignments (5 pts each) during the first half of the semester. Graduate students will have a major cumulative lab assignment during the second half (worth 50 points). Late labs will be accepted for 1 week after the assigned return date, it will be downgraded by 1 point.

There will be a take-home exam and a final exam. These exams will be on the material covered in lecture, lab and the reading. There will be a literature research paper due during the first half of the semester focussing on RS applications. There are a series of extra readings for graduate students; we will meet biweekly to discuss. Grad Students Reading Evaluation: write a two-three page paper critiquing and summarizing your 3 favorite papers and your 3 least favorite papers from the course.

There will be a final project incorporating hands-on image classification and/or change detection and/or RS/GIS integration, etc. The work to complete the project will be done outside of normal class meeting times. Each student is expected to work independently. You can confer with other students on different approaches, techniques used, etc., but the final results and project write-up should be your own. A separate handout concerning the project will be distributed later in the semester.

Grad Students Reading Evaluation: write a two-three page paper critiquing and summarizing your 3 favorite papers and your 3 least favorite papers from the course. Due: Week 15.

**The CRSSA teaching lab is open 5 days a week (Monday to Friday) from 8:30AM to 6PM**. If there is a class in session, you can work on downstairs on an open workstation.

CRSSA Computer labs and workstations: No food; Drink is permitted only in spill-proof containers. Approved spill-proof containers include:

- Spill-proof mugs with secure lids
- Sports bottles with a drinking spout
- Drink in capped bottles

The CRSSA labs are for work associated with Environmental Geomatics (or other approved DEENR) courses. The Printer is only for use related to Environmental Geomatics courses.

## GRADING:

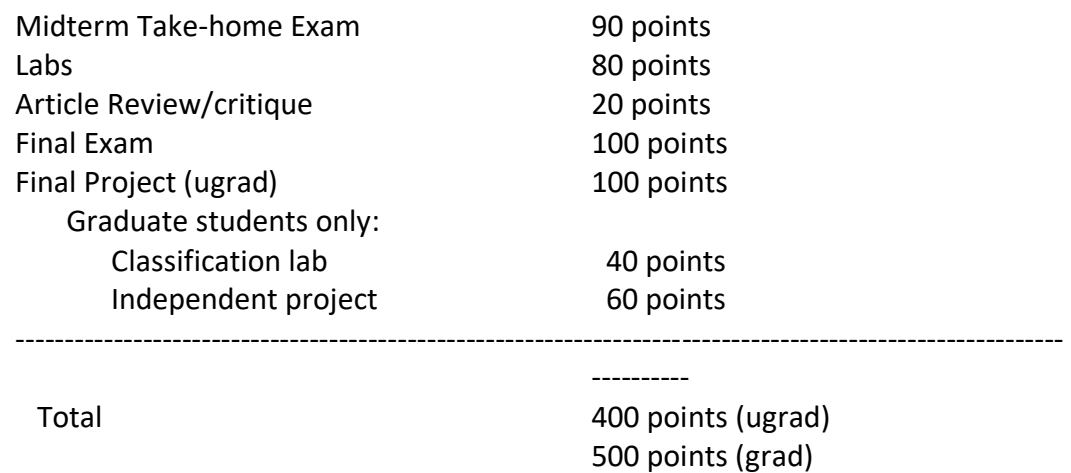

Grading Scale is quite standard; though there may be some scaling, use the following as a guide.

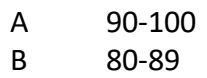

- C 70-79
- D 60-69
- F Below 60

Online Supplemental resources:

Hexagon ERDAS Producer Field Guide available online at

[https://hexagongeospatial.fluidtopics.net/reader/uOKHREQkd\\_XR9iPo9Y\\_Ijw/khBQoaH4ne8R6](https://hexagongeospatial.fluidtopics.net/reader/uOKHREQkd_XR9iPo9Y_Ijw/khBQoaH4ne8R6PVMWZ7Ubw) [PVMWZ7Ubw](https://hexagongeospatial.fluidtopics.net/reader/uOKHREQkd_XR9iPo9Y_Ijw/khBQoaH4ne8R6PVMWZ7Ubw)

Hexagon ERDAS online Help

[https://hexagongeospatial.fluidtopics.net/search/all?filters=HGD\\_Product~%2522ERDAS+IMAG](https://hexagongeospatial.fluidtopics.net/search/all?filters=HGD_Product~%2522ERDAS+IMAGINE%2522) [INE%2522](https://hexagongeospatial.fluidtopics.net/search/all?filters=HGD_Product~%2522ERDAS+IMAGINE%2522)

# **Google Earth Engine**

https://developers.google.com/earth-engine/

Google Earth Engine Beginner's Cookbook. [https://developers.google.com/earth](https://developers.google.com/earth-engine/tutorials/community/beginners-cookbook)[engine/tutorials/community/beginners-cookbook](https://developers.google.com/earth-engine/tutorials/community/beginners-cookbook)

**Get Started with Earth Engine [https://developers.google.com/earth-](https://developers.google.com/earth-engine/guides/getstarted)**

**[engine/guides/getstarted](https://developers.google.com/earth-engine/guides/getstarted)**

**<https://ecology.colostate.edu/google-earth-engine/>**

Beginner-level GEE Developers using JavaScript API.

1) How to use Basic JavaScript Syntax in GEE JavaScript API

Link: [https://youtu.be/fnQmpErZhx0](https://nam02.safelinks.protection.outlook.com/?url=https%3A%2F%2Fyoutu.be%2FfnQmpErZhx0%3Ffbclid%3DIwAR0rB7bXR2NZZs-lFa-B3Tf2G-Sch4iua_1Xc96ajCtWkEUn5oKp4Y985Zs&data=04%7C01%7Clathrop%40crssa.rutgers.edu%7Cd3127802a6034433d2af08d8efb1792a%7Cb92d2b234d35447093ff69aca6632ffe%7C1%7C1%7C637522892814893355%7CUnknown%7CTWFpbGZsb3d8eyJWIjoiMC4wLjAwMDAiLCJQIjoiV2luMzIiLCJBTiI6Ik1haWwiLCJXVCI6Mn0%3D%7C3000&sdata=a6lDv8m1SCuPJTpSId7HJaaU0TB6lyGywluoCmsuLxs%3D&reserved=0)

2) Beginner's Course on Google earth Engine part:1

Link: [https://youtu.be/Z0nGoOxq1eY](https://nam02.safelinks.protection.outlook.com/?url=https%3A%2F%2Fyoutu.be%2FZ0nGoOxq1eY%3Ffbclid%3DIwAR1S09BV_uXPFGGGk3iqgbMKZ6-yLyxKeymH0zMZ23auOpR8xvNLmeTl7rg&data=04%7C01%7Clathrop%40crssa.rutgers.edu%7Cd3127802a6034433d2af08d8efb1792a%7Cb92d2b234d35447093ff69aca6632ffe%7C1%7C1%7C637522892814893355%7CUnknown%7CTWFpbGZsb3d8eyJWIjoiMC4wLjAwMDAiLCJQIjoiV2luMzIiLCJBTiI6Ik1haWwiLCJXVCI6Mn0%3D%7C3000&sdata=3Mo91iR5sVF9JwDVI6%2FKOVTU8A6KmGBQt6W1VMueQ9M%3D&reserved=0)

3) Beginner's Course on GEE; Client Vs Server Object. How You Get The Server to Execute Your Code?

Link: [https://youtu.be/-JSxkQXXseQ](https://nam02.safelinks.protection.outlook.com/?url=https%3A%2F%2Fyoutu.be%2F-JSxkQXXseQ%3Ffbclid%3DIwAR20JFoL3F1UQpShwIgQDcaiNvLbIbAooQ2_KxzShUKqSclzzR6zq100UcM&data=04%7C01%7Clathrop%40crssa.rutgers.edu%7Cd3127802a6034433d2af08d8efb1792a%7Cb92d2b234d35447093ff69aca6632ffe%7C1%7C1%7C637522892814903346%7CUnknown%7CTWFpbGZsb3d8eyJWIjoiMC4wLjAwMDAiLCJQIjoiV2luMzIiLCJBTiI6Ik1haWwiLCJXVCI6Mn0%3D%7C3000&sdata=lPCr0GZLeZzMWqZMzSji0Ry7NdgvTwm9adEXamiWPDQ%3D&reserved=0)

4)How to import Raster and Vector data and display it in GEE JavaScript API?

Link: [https://youtu.be/JTNTV4CfhO8](https://nam02.safelinks.protection.outlook.com/?url=https%3A%2F%2Fyoutu.be%2FJTNTV4CfhO8%3Ffbclid%3DIwAR3DTvgvG8tkCLxMPDL1lOZHHmKxIQdwkT1Pri7GH_73ihl7QmXaA4TxWyk&data=04%7C01%7Clathrop%40crssa.rutgers.edu%7Cd3127802a6034433d2af08d8efb1792a%7Cb92d2b234d35447093ff69aca6632ffe%7C1%7C1%7C637522892814903346%7CUnknown%7CTWFpbGZsb3d8eyJWIjoiMC4wLjAwMDAiLCJQIjoiV2luMzIiLCJBTiI6Ik1haWwiLCJXVCI6Mn0%3D%7C3000&sdata=jrgTsQhc2E6agLHcxHJr5D1BPOqHIZ%2BYLQHL%2BZKVWW0%3D&reserved=0)

5) Earth Engine public data catalog. How to Import, Filter, Reduce, Clip and Display data in GEE? Link: [https://youtu.be/5CLL\\_V\\_peIU](https://nam02.safelinks.protection.outlook.com/?url=https%3A%2F%2Fyoutu.be%2F5CLL_V_peIU%3Ffbclid%3DIwAR2JzLvlDXNU0pmHCMtjniOZrPg1eiZgFdw3hdF7MD0vyl5lQHyHlgC4IG4&data=04%7C01%7Clathrop%40crssa.rutgers.edu%7Cd3127802a6034433d2af08d8efb1792a%7Cb92d2b234d35447093ff69aca6632ffe%7C1%7C1%7C637522892814913342%7CUnknown%7CTWFpbGZsb3d8eyJWIjoiMC4wLjAwMDAiLCJQIjoiV2luMzIiLCJBTiI6Ik1haWwiLCJXVCI6Mn0%3D%7C3000&sdata=6a1WXRLwGqo24%2FexROcX3vBAHlXC3aNEuBEQ8mRspmM%3D&reserved=0)

6) Filtering and Displaying Least Cloudy Landsat satellite Images Link: https://youtu.be/M2Fw5Dk7Il4

--

**Java Scripting**

**JavaScript Glossary <https://www.codecademy.com/articles/glossary-javascript>**

**Check Resource Module on Canvas for more JavaScript Cheat Sheets**